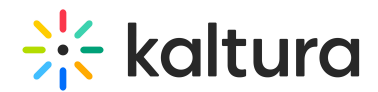

## Managed Deployment of the Kaltura Capture Application

Last Modified on 10/27/2023 7:19 am IDT

Kaltura Capture supports software management systems that help administrators manage large groups of Windows-based computer systems such as SCCM. Admins can easily deploy Kaltura Capture across the organization as part of system images and configure the application once.

## Command Line

See the following URL to view the command line options for deploying Kaltura Capture for your organization:

<https://msdn.microsoft.com/en-us/library/windows/desktop/aa367988\(v=vs.85\).aspx>

## Available Kaltura Specific Properties

- **KALTURA RECORDINGS DIR** location of the recording files. There is a default location and there is no need to set this property. If changed from default, the folder must be available to with read and write permissions to all users.
- **KALTURA LOGS DIR** Location of the log files. There is a default location and there is no need set this property.
- KALTURA URL Default -Kaltura requests that you do not modify this property.
- **INSTALLDESKTOPSHORTCUT** 1 yes 0 no, The default is set to yes.
- **INSTALLPROGRAMSSHORTCUT-1** yes 0 no. The default is set to yes.

## Examples

A Note that since the msi installs services and application for all users you need to run the msi in administrator and elevated privileges.

The following command should be used to install with UI prompt and save the installation logs into example.log

. msiexec /i KalturaCapture\_admin\_0.0.1.msi /L\*V "example.log"

The following command should be used to install without UI prompt (need elevated admin rights), and save the installation logs into example.log

. msiexec /i KalturaCapture\_admin\_0.0.1.msi /L\*V "example.log" /qn

KalturaCapture\_admin\_0.0.1.msi /L\*V "example.log" /qn KALTURA\_RECORDINGS\_DIR="Z:\lectures\"